#### **BMW Carsoft 6.5 Software Installation Instruction**

Thanks for purchasing the BMW Carsoft 6.5 Car diagnostic device. Since the BMW Carsoft 6.5 software is cracked, so you need to carefully follow below software installation instruction for making sure the BMW Carsoft working properly.

#### **BMW Carsoft 6. 5 Software Installation procedure:**

**Step 1:** Copy the whole BMW Carsoft 6.5 File folder from the software driver CD to your hard-disk driver D or other hard driver. It is more stable and reliable to install the BMW Carsoft software from hard-disk directly.

**Step 2:** In the hard-disk driver where you pasted the whole BMW Carsoft 6.5 software, please open the File folder of BMW Carsoft 6.5, then double click "SETUP CAR SOFT.exe" to run the BMW Carsoft software installation part 1.

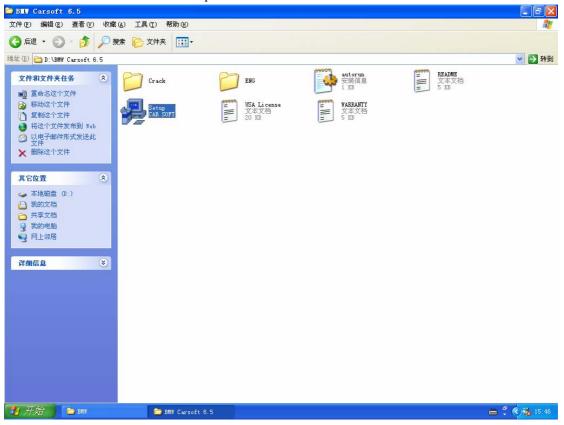

**Step 3:** The BMW Carsoft software installation proceeds automatically, click "Next" button for software installation when you see the BMW Carsoft 6.5 Welcome surface.

# www.diyobd2.fr BMW Carsoft 6.5

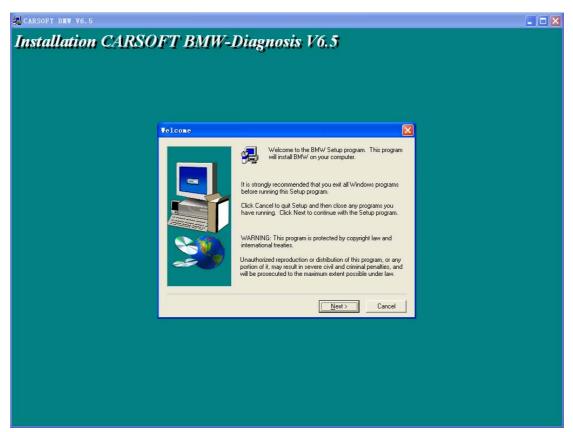

**Step 4:** The BMW Carsoft software installation asking about Software License Agreement, click "Yes" button to proceed the BMW Carsoft software installation.

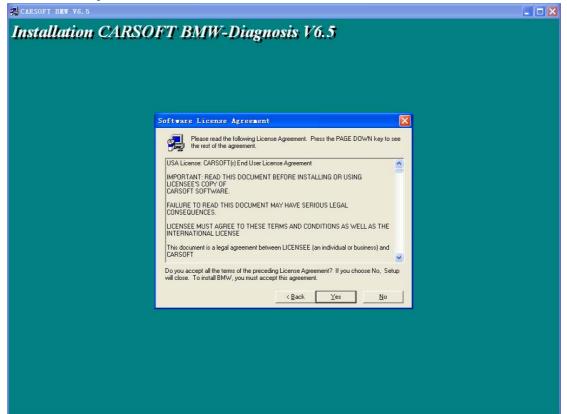

**Step 5:** The BMW Carsoft software installation asking about directory in your hard-disk, you can change the directory or keep the default directory "C:\Program Files\CARSOFT\BMW as it is, then click "Next" button to proceed the BMW Carsoft 6.5 software installation.

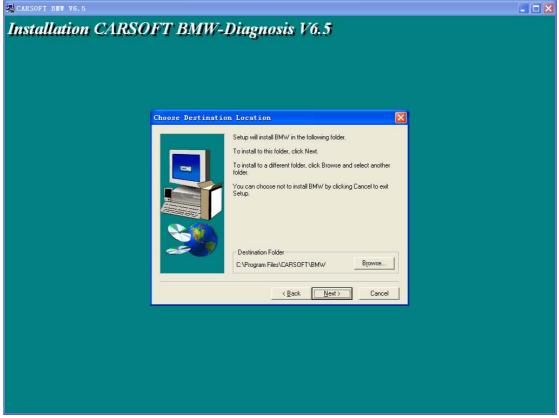

Step 6: The BMW Carsoft 6.5 program will be installed into your computer automatically..

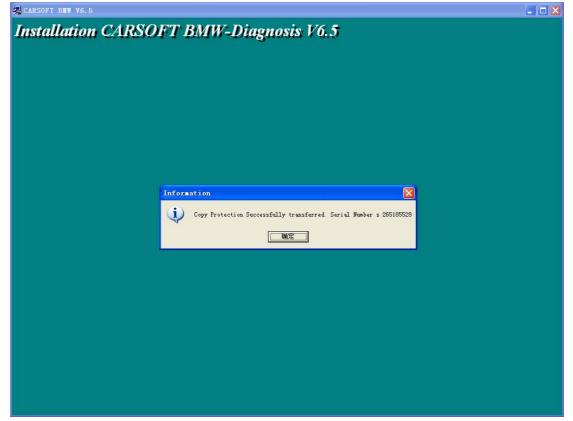

**Step 8:** In the hard-disk driver where you pasted the whole BMW Carsoft 6.5 software, please open the File folder of BMW Carsoft 6.5, then open the file holder of "crack", copy all 10 files in this holder,

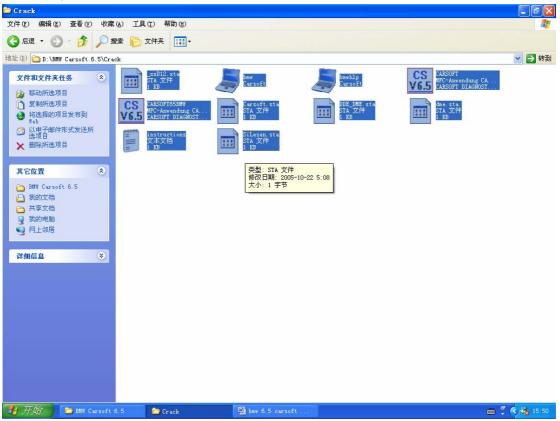

**Step 9:** Then paste all those 10 new files into the file holder of "cm75f" at directory C:\cm75f\ (this directory was created during the BMW Carsoft 6.5 software installation automatically). The system will ask you if you want to replace old file during pasting those 10 new files into the file holder "cm75f", click "Yes all" button to replace all old files by those cracked 10 new files in "cm75f" file holder.

### www.diyobd2.fr BMW Carsoft 6.5

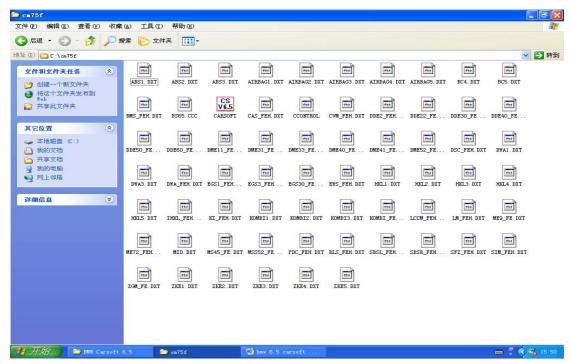

**Step 10:** Then paste all those 10 new files into the file holder of "BMW" at directory C:\Program Flies\CARSOFT\BMW (this directory was created during the BMW Carsoft 6.5 software installation automatically). The system will ask you if you want to replace old file during pasting those 10 new files into the file holder "BMW", click "Yes all" button to replace all old files by those cracked 10 new files in "BMW" file holder.

| → BIT<br>文件(2) 编辑(2) 查看(2) 收藏                                                | ( <u>a</u> ) 工具(T) 希  | <b>劈助 (H</b> )         |                              |                                |                 |                                   |                     |
|------------------------------------------------------------------------------|-----------------------|------------------------|------------------------------|--------------------------------|-----------------|-----------------------------------|---------------------|
| 🕝 后退 🔹 🕥 - 🏂 🔎 推                                                             | 建索 🜔 文件夹              |                        |                              |                                |                 |                                   |                     |
| 地址 (1) 🛅 C:\Program Files\CARSO                                              | FT\BMW<br>BC5.DXT BMS | _FEH. DXT bmw          | bmwhlp CA                    | RSOFT6 CAS_FEH. DXT            | CCCHING32 COM   | CAT. DLL CTL3D32. DLL             | ► 转到<br>CVM_FEH.DXT |
| <b>文件和文件夹任务</b>                                                              | DBMW01 J              | DBMW02 DBMW03          | DBMW04                       | DBMW05 DBMW06                  | DBMW07 D        | DBMW08 DBMW09                     | DBMW10              |
| 其它位置 《                                                                       | DBMW11 J              | DBMW12 DBMW13          | DBMW14                       | DBMW15 DBMW16                  | DDE2_FEH DDE2   | 22_FE DDE30_FE                    | DDE40_FE            |
| <ul> <li>CARSOFT</li> <li>我的文档</li> <li>共享文档</li> <li>我的电脑</li> </ul>        | DDE50_FE DDE          | 60_FE DME11_FE         | DME31_FE DM                  | IE33_FE DME40_FE               | DME41_FE DME5   | 52_FE DSC_FEH. DXT                | DWA1. DXT           |
| <ul> <li>         网上邻居     </li> <li>         详细信息         ※     </li> </ul> | DWA3. DXT DWA         | FEH. DXT EGS1_FEH      | EGS3_FEH EG                  | IS30_FE EWS_FEH. DXT           |                 | EL2. DXT HKL3. DXT                | HKL4. DXT           |
|                                                                              | HKL5. DXT IHK         | L_FEH KI_FEH. DXT      | KOMBI1. DXT KO               | DMB12. DXT KOMBI3. DXT         | KOMBI_FE LCCM   | M_FEH. LM_FEH. DXT                | ME9_FE. DXT         |
|                                                                              | ME72_FEH MF           | C42. DLL MID. DXT      | MS45_FE. 1 <u>类型:</u><br>修改F | XIT 文件     J期; 2005-2-15 19:17 | MSS52_FE MSVE   | 1000 (1000)<br>ВУЛЛ50 М.SVB УЛЛ60 | MSVCRT. DLL         |
|                                                                              | OLEAUT32 OLE          | PRO32 PDC_FEH. DXT     | <u></u> 大小:                  | 27.6 KB                        | SFZ_FEH. DXT SI | EM. DXT SIM_FEH. DXT              | Uninst. isu         |
|                                                                              | VB5STKIT ZG           | M_FE. DXT ZGM_FEH. DXT | ZKE1. DXT 2                  | ZKE2. DXT ZKE3. DXT            | ZKE4. DXT ZK    | E5. DXT                           | ~                   |
| 🤳 开始 🔰 🗁 BMW                                                                 | 🔁 en                  | 75£                    | bmw 6.5 cars                 | soft                           |                 |                                   | in 🛱 🔇 🍇 15:54      |

**Step 11:** Then you can run the BMW Carsoft 6.5 program now, click "Start" button at the left corner, select "Programs" menu, then select "CARSOFT" holder, click "BMW" to run the BMW Carsoft 6.5 program.

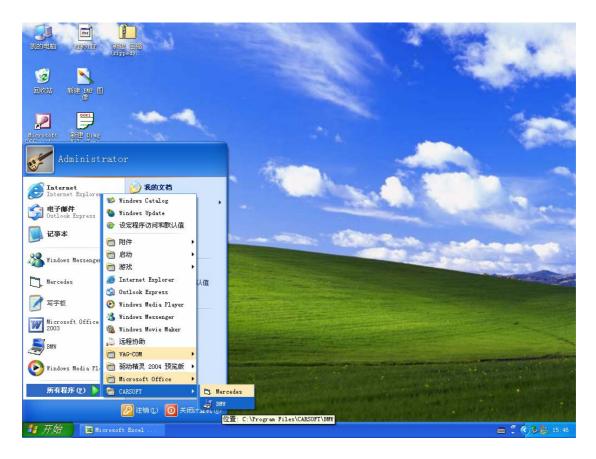

**Step 12:** Then you can see the BMW Carsoft Diagnostic program surface, click "BMW V6.5 WINDOWS" button to go ahead the BMW Carsoft 6.5 program.

## www.diyobd2.fr BMW Carsoft 6.5

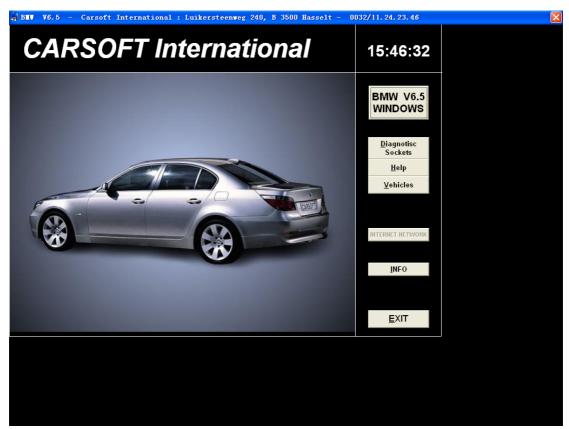

**Step 13:** Then you can apply full functions of BMW Carsoft 6.5 Diagnostic program with the hardware together.

| DIAGNOSIS <sub>x</sub> -   | - CARSOFT BEV    | Diagnosis |                              |                                |                   |       | _ P       |
|----------------------------|------------------|-----------|------------------------------|--------------------------------|-------------------|-------|-----------|
| iagnosis data <sup>.</sup> | Print Report     | ⊻iew      | · Per <u>f</u> orm Diagnosis | ' <u>E</u> rase Error memory ' | Special Functions | ??    |           |
| ) 🖻 🖬 🤶                    |                  |           |                              |                                |                   |       |           |
|                            |                  |           |                              |                                |                   |       |           |
|                            |                  |           |                              |                                |                   |       |           |
|                            |                  |           |                              |                                |                   |       |           |
|                            |                  |           |                              |                                |                   |       |           |
|                            |                  |           |                              |                                |                   |       |           |
|                            |                  |           |                              |                                |                   |       |           |
|                            |                  |           |                              |                                |                   |       |           |
|                            |                  |           |                              |                                |                   |       |           |
|                            |                  |           |                              |                                |                   |       |           |
|                            |                  |           |                              |                                |                   |       |           |
|                            |                  |           |                              |                                |                   |       |           |
|                            |                  |           |                              |                                |                   |       |           |
|                            |                  |           |                              |                                |                   |       |           |
|                            |                  |           |                              |                                |                   |       |           |
|                            |                  |           |                              |                                |                   |       |           |
|                            |                  |           |                              |                                |                   |       |           |
|                            |                  |           |                              |                                |                   |       |           |
|                            |                  |           |                              |                                |                   |       |           |
|                            |                  |           |                              |                                |                   |       |           |
|                            |                  |           |                              |                                |                   |       |           |
|                            |                  |           |                              |                                |                   |       |           |
|                            |                  |           |                              |                                |                   |       |           |
|                            |                  |           |                              |                                |                   |       |           |
|                            |                  |           |                              |                                |                   |       |           |
|                            |                  |           |                              |                                |                   |       |           |
|                            |                  |           |                              |                                |                   |       |           |
|                            |                  |           |                              |                                |                   |       |           |
|                            |                  |           |                              |                                |                   |       |           |
|                            |                  |           |                              |                                |                   |       |           |
|                            |                  |           |                              |                                |                   |       |           |
|                            |                  |           |                              |                                |                   |       |           |
|                            |                  |           |                              |                                |                   |       | 201       |
| TT #4                      | -                |           |                              |                                |                   |       | ווא       |
| 开始                         | 🔀 Microsoft Exce | 1 凹文档 1   | - Microso C DIA              | GNOSIS <sub>X</sub> - CAR      |                   | i 🗍 🗍 | 🔇 🗞 🔡 15: |

---- End ----